# Bugs & Wish list

Clicking on a tag at tiki-browse freetags.php should initiate the tag search immediately | Tiki Wiki CMS Groupware :: Development

# [Clicking on a tag at tiki-browse\\_freetags.php](https://dev.tiki.org/item7924-Clicking-on-a-tag-at-tiki-browse_freetags-php-should-initiate-the-tag-search-immediately) [should initiate the tag search immediately](https://dev.tiki.org/item7924-Clicking-on-a-tag-at-tiki-browse_freetags-php-should-initiate-the-tag-search-immediately)

**Status** 

Open

Subject

Clicking on a tag at tiki-browse freetags.php should initiate the tag search immediately

Version

23.x

Category

Feature request

• Developer Training

Easy for Newbie Dev

Feature

Tags

Resolution status

New

Submitted by Bernard Sfez / Tiki Specialist

Keep informed Adrien

Lastmod by Bernard Sfez / Tiki Specialist

Rating

## ★★→★★★★→★★★★★→★★★★★★★★★★→★★★ 00 Q

#### Description

At https://nextdoc.tiki.org/tiki-browse freetags.php you can see the list of all the tags. When you click on a tag it add the term to the search field and wait for further action from the user.

When I click on the search button the term will stay in the search field and other terms will be added.

This is a bit wonky and bad for UX.

Clicking on a tag should do the job, initiate the search for the object with this tag.

Viewing this video from the file gallery is not working (anymore) download the file:<https://dev.tiki.org/dl1629>

Media player's way:

### Update and clarification

At https://doc.tiki.org/tiki-browse freetags.php I used 2 tags (that have results, they are displayed in bigger font size): configuration articles

### All selected  $= 0$  results (what ?)

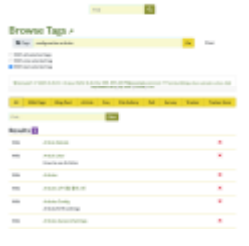

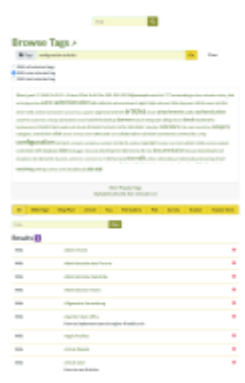

One selected = results (not sure what was searched... look like both)

## Last selected  $=$  results that seems to be articles (Good)

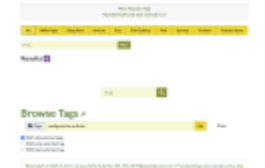

Not only the UI is not great but if this is what was intended it very confusing and look broken. In comparison with "all selected" and "last selected" and the results displayed I don't know what a user is supposed to understand. The options descriptions are also adding confusion, terms in a input (search) field are not "selected" while terms clicked on should be considered as selected (mobile era).

#### Solution

Finally and that was the point of this Feature request while I understand the flexibility of being able to choose more than one tag, the users todays (mobile) expect to select/touch and see results. (no need for extra click/actions)

We should have a one a tag touch=>search by default.

Eventually to preserve flexibility, and because it is little extra work, an "advanced search" button would be much better to display the actual search form with several options.

- 1. "With one selected tag", only one tag should remain in the input field. (the last clicked) Therefor we could remove the option "Last selected" (less is better)
- 2. The wording and order for the options in the search form should be improved.

IE: One tag, All tags,

1. Of course the both option should be checked and fixed if necessary (results verification).

Importance 5 Easy to solve? 7 Priority 35 Demonstrate Bug (Tiki 19+) Please demonstrate your bug on show2.tikiwiki.org Version: trunk ▼ [Create show2.tikiwiki.org instance](#page--1-0) Ticket ID 7924 Created Tuesday 09 November, 2021 09:12:49 GMT-0000 by Bernard Sfez / Tiki Specialist LastModif Tuesday 30 November, 2021 08:44:36 GMT-0000

# Comments

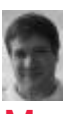

# [Marc Laporte](https://dev.tiki.org/user11197) 29 Nov 21 22:30 GMT-0000

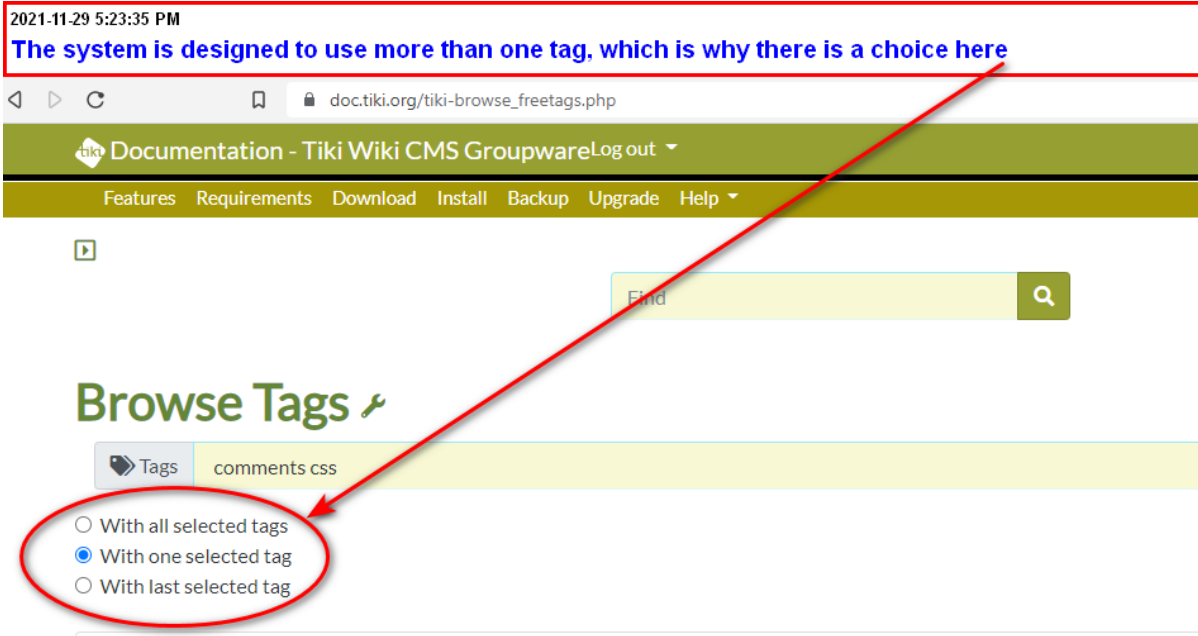

I agree the UI is not great. But I don't see how this is "Easy for Newbie Dev".

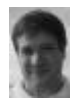

## [Marc Laporte](https://dev.tiki.org/user11197) 29 Nov 21 23:15 GMT-0000

And if you make it impossible to add a second tag by clicking, it becomes impossible to add more than one tag because of [item7956-](https://dev.tiki.org/item7956-Tags-the-auto-complete-deletes-the-already-entered-values) [Tags-the-auto-complete-deletes-the-already-entered-values](https://dev.tiki.org/item7956-Tags-the-auto-complete-deletes-the-already-entered-values)

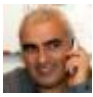

## [Bernard Sfez / Tiki Specialist](https://dev.tiki.org/user11581) 30 Nov 21 07:48 GMT-0000

May be usability wasn't tested by the team ? To clarify, I tested and I'm giving more details in the task.

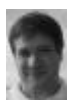

[Marc Laporte](https://dev.tiki.org/user11197) 29 Nov 21 22:36 GMT-0000

[https://gitlab.com/tikiwiki/tiki/-/merge\\_requests/1070](https://gitlab.com/tikiwiki/tiki/-/merge_requests/1070)

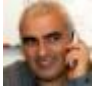

# [Bernard Sfez / Tiki Specialist](https://dev.tiki.org/user11581) 30 Nov 21 08:48 GMT-0000

I took the time to improve my feature request and add a lot of details. [https://gitlab.com/tikiwiki/tiki/-/merge\\_requests/1070](https://gitlab.com/tikiwiki/tiki/-/merge_requests/1070) is part of the solution I gave and I think it make more sense (when "One tag selected" is selected).

Hope the rest of the feature request look good for you too.

I think it is not very complicate for a "New dev" and look to me like a good task to learn more Tiki. (truly I never used Freetag search and use for the first time during tracker5 triage)

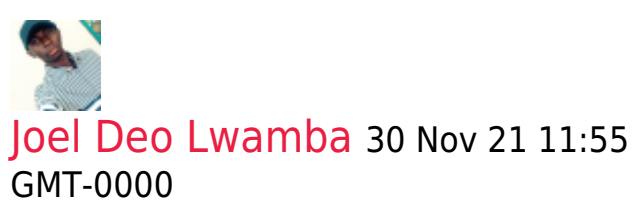

The rest of the work to do if I understand correctly is:

- 1. Remove the "Last selected" option
- 2. Make sure that when a user clicks on the tag that the search starts automatically
- 3. Make sure that when we are on the "All Selected"

option that the tags all remain in the search bar and perform a search on all these tags

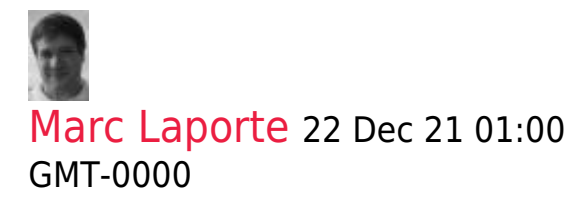

Makes sense to me

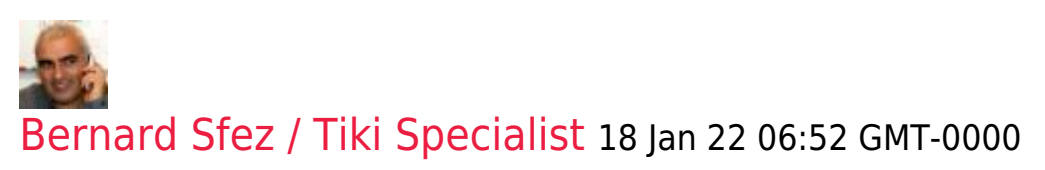

 $66$ 

If I understand correctly what I am asked to do is ensure that if we take "With all the keywords selected" that it can leave the tags without the search bar and when we take "With the last selected keyword "that it can only take into account the last tag?

"With all the keywords selected" = tags are added and search is launch when clicking the button

"With the last selected keyword" = click on any tag launch the search

PS: why do you re-ask ? Did you see something in the workflow that will not help the user or is not good ?

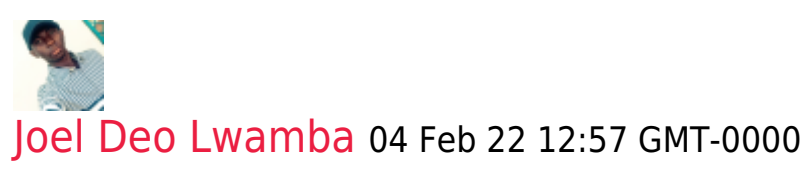

Thank you for confirmation !

I just needed confirmation not to do anything other than what I was asked!

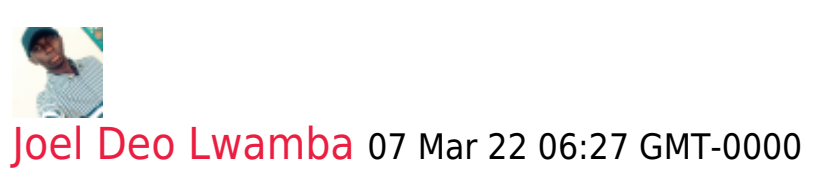

I have just pushed the modifications made in relation to the stain. Here is the link that leads us to the merge request : [https://gitlab.com/tikiwiki/tiki/-/merge\\_requests/1379](https://gitlab.com/tikiwiki/tiki/-/merge_requests/1379)

# Attachments

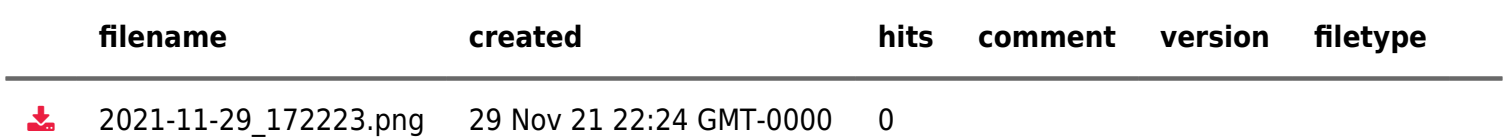

The original document is available at

[https://dev.tiki.org/item7924-Clicking-on-a-tag-at-tiki-browse\\_freetags-php-should-initiate-the-tag-search-immed](https://dev.tiki.org/item7924-Clicking-on-a-tag-at-tiki-browse_freetags-php-should-initiate-the-tag-search-immediately) [iately](https://dev.tiki.org/item7924-Clicking-on-a-tag-at-tiki-browse_freetags-php-should-initiate-the-tag-search-immediately)

[Show PHP error messages](https://dev.tiki.org/tiki-view_tracker_item.php)